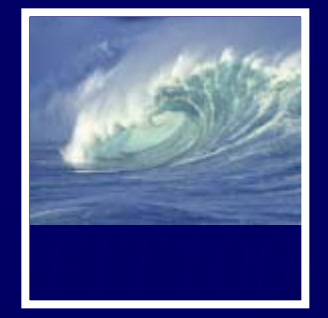

- • Why is programming fun?
	- $\bullet\,$  Third is the fascination of fashioning complex puzzle-like objects of interlocking moving parts and watching them work in subtle cycles, playing out the consequences of principles built in from the beginning. The programmed computer has all the fascination of the pinball machine or the jukebox mechanism, carried to the ultimate.

Source: Frederick P. Brooks, Jr. *The Mythical Man-Month Essays on Software Engineering.*

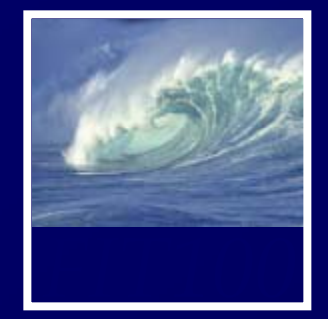

Labs 7 and 8: ∗ Both due *next* week • Tuesday, February 19, at 5pm ∗ Rubric for Lab 8 will be available before lab tomorrow

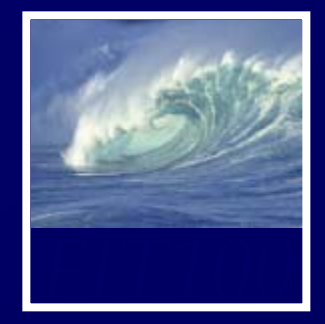

- • This week's quiz: ∗ Chapters 20, 21, and 22 of *Fluency* ∗ Review•Questions at ends of chapters 20 and 21
	- Answers at back of book

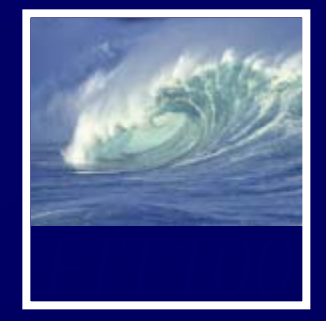

- • This week's quiz topics
	- Variables—global and local
	- Functions—syntax, names, declaring, calling, arguments, parameters,
	- Loops—iteration variables, counters, step increase,
	- •Arrays—syntax, declaration, indexes, elements, using with the World-Famous **Iteration**

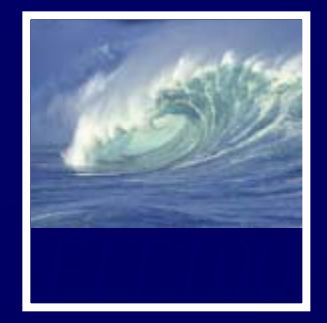

- • This week's quiz topics (continued)
	- Opening windows
	- Dates
	- Event handlers—onclick, onchange, onsubmit, onload, etc.
	- Concatenation

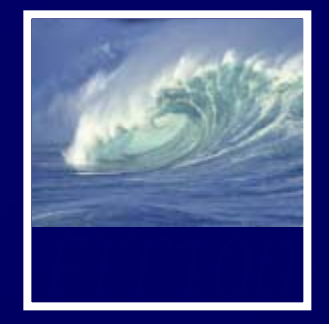

• Project and lab turn-ins ∗ Catalyst Collect It shows date and time ∗ Your html files show date and time∗ Do NOT keep working on your html files after the due date or they will be marked late!

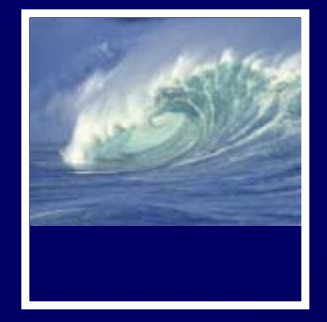

- • Project turn-ins
	- ∗ 1-1-1 Rule (see Syllabus online)
		- •*One* project part, such as Project 1A, can be *one* day late one time during the quarter
- • If you have used up your 1-1-1 rule for the quarter, turn in as much as you have finished so you get at least partial credit—rather than no credit!

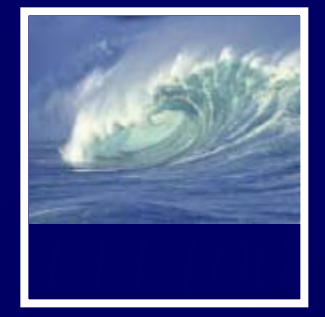

• At end of quarter, ∗ We will drop your

- Lowest quiz score
- Lowest lab score

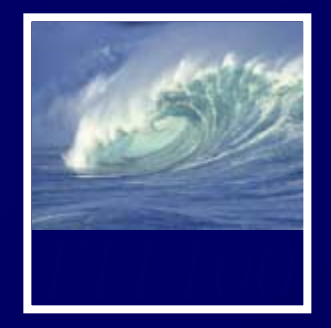

*A function is a package for an algorithm; once written, it can be used over and over.*

© 2004, Lawrence Snyder

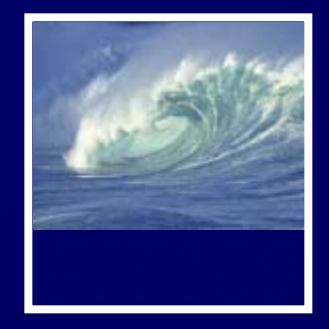

- • Functions are packages for algorithms
- • 3 parts
	- ∗ Name
	- ∗ Parameters
	- \* Definition
- • These parts are the *function*  20-10 *declaration*

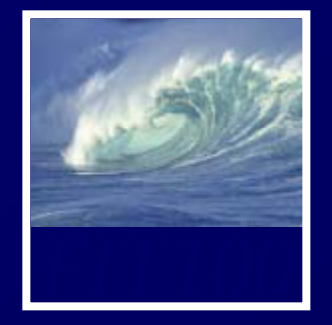

 $20 - 1$ <sup>2</sup>

}

- Name is the identifier for the function
	- ∗ Commonly used to describe what the function does
- Function declaration form: **function** <name> ( <*parameter list*> ) { <*statement list*>

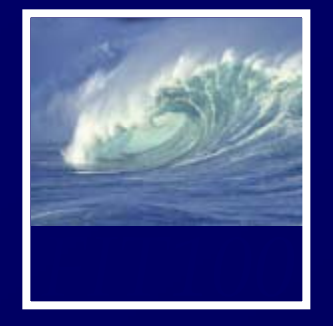

- Parameters are the values the function will compute on, the input values
- They are given names
- Listed parameters are separated by commas
- Parameter names follow usual rules for **identifiers**

```
20-12function convertC2F ( tempInC )
      {
        <statement list>
```
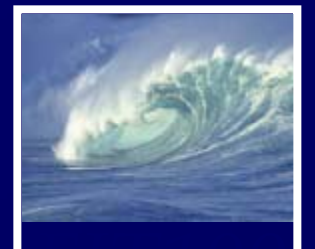

 $\bullet$  Dafinit • Definition is the algorithm written in a programming language

• To say what the answer/result is, JavaScript uses the statement: **return** <expression>

```
function convertC2F ( tempInC )
{
  return 9.0 / 5.0 * templnC + 32;
```
- "Calling" a function is to run or execute it
	- \* Write the function's name, put the input values (*arguments*) in the parentheses

```
convertC2F( 38 )
(
```
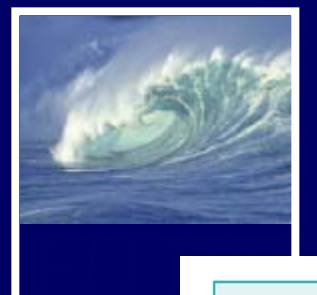

### $<$ html> <head><title>Function Execution</title></head> <body> <script language="JavaScript"> function convertC2F (tempInC) { return 9/5\*tempInC + 32;  $\mathcal{F}$ alert( "38C is " + convertC2F(38) + "F");  $\langle$ /script> </body>  $\langle$ /html> **JavaScript** 38C is 100.4F OK

Figure 20.1. The convertC2F() function in JavaScript called from an alert().

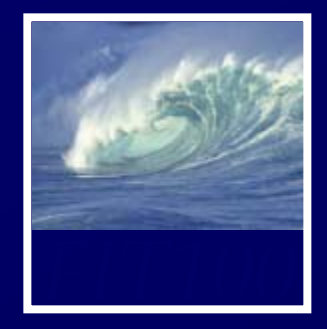

- A function's declaration is different from its call (use)
- Functions are declared once
- •• Functions can be called as many times as their answers are needed

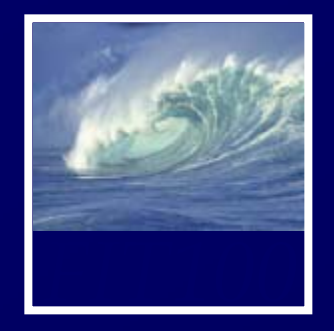

- Construct a web page in which to run a function
- • Recall <form> and <input /> tags and event handlers in HTML
	- ∗ Event handlers usually implemented as functions
- Using an input window, the value in that window can be used as an argument to 20-16a function

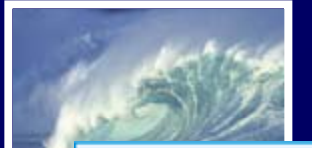

```
<html>
FIT100
          <script language="JavaScript">
              function convertC2F (tempInC) {
                 return 9/5*tempInC + 32;
              \mathcal{F}\langle/script>
          <form name="therm">
              <h2> Enter a Celsius temperature
                 <input type="text" name="tempIn" size="4"
                     onChange="document.therm.tempOut.value
                     =convertC2F(document.therm.tempIn.value)"/> C</h2>
              <h2>The equivalent Fahrenheit is
                 <input type="text" name="temp0ut" size="4" /> F</h2>
          \langle form>
      \langlebody>
   \langle/html>
```
Figure 20.2 The HTML/JavaScript source for the Conversion application.

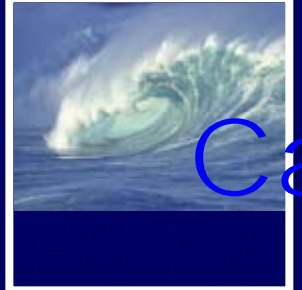

## **Calling to Customize a Page**

- Three ways to get the result of a function call to print on the monitor
	- 1) Before the page is created
		- For example, with the alert() call (Fig. 20.1)
	- 2) Interactively after the page is displayed For example, the Conversion application (Fig.<br>20.2)
	- 3) While the page is being loaded
		- For example, document.write() built-in functior
- Calling functions while the browser is creating the page allows us to customize pages on-the-fly

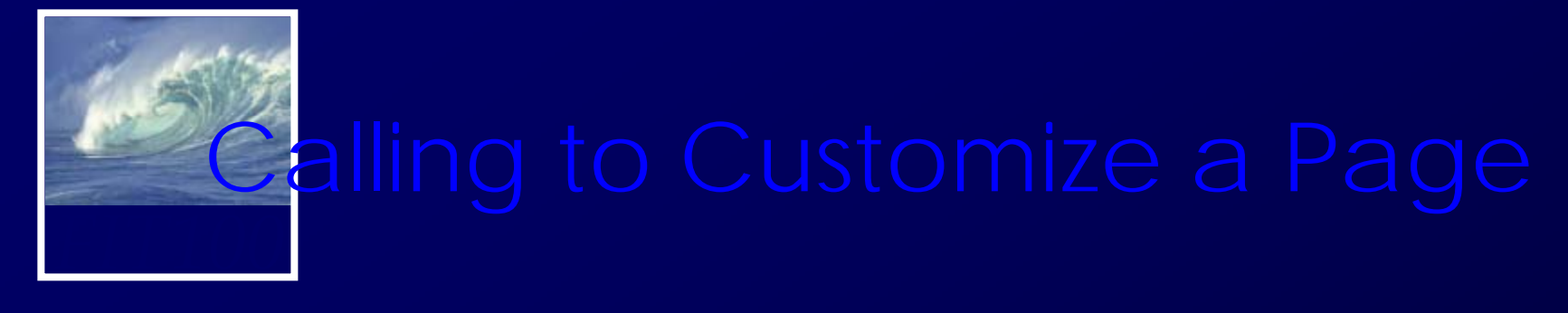

- • How a browser builds a page:
	- \* Reads through HTML file, figuring out all tags and preparing to build page
	- \* Removes JavaScript tags and all text between them, and does whatever the JavaScript tells it to do
		- It could tell the browser to put some text back in the file, as in *document.write()*

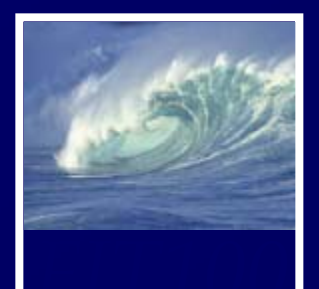

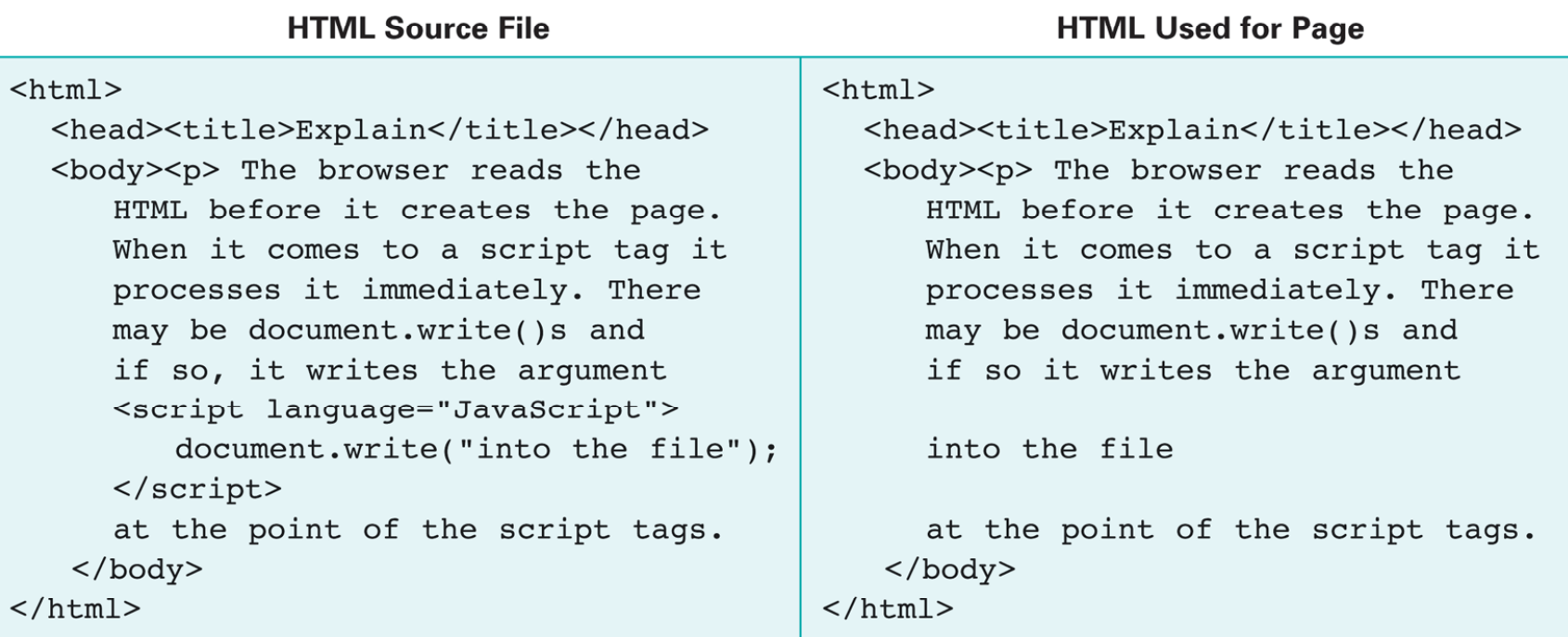

Figure 20.3. An HTML source file containing a JavaScript document.write(), and the HTML text used by the browser to create the page.

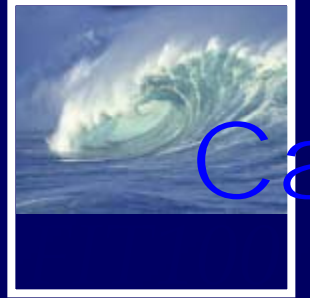

## alling to Customize a Page

- Suppose we want a table of temperature conversions for a web page with a column for Celsius and a column for Fahrenheit
- •Put *document.write()* within the <script> </script> tags to create the rows of the table
- Put Celsius values in first column cells, 20-2 function second column cells can call conversion

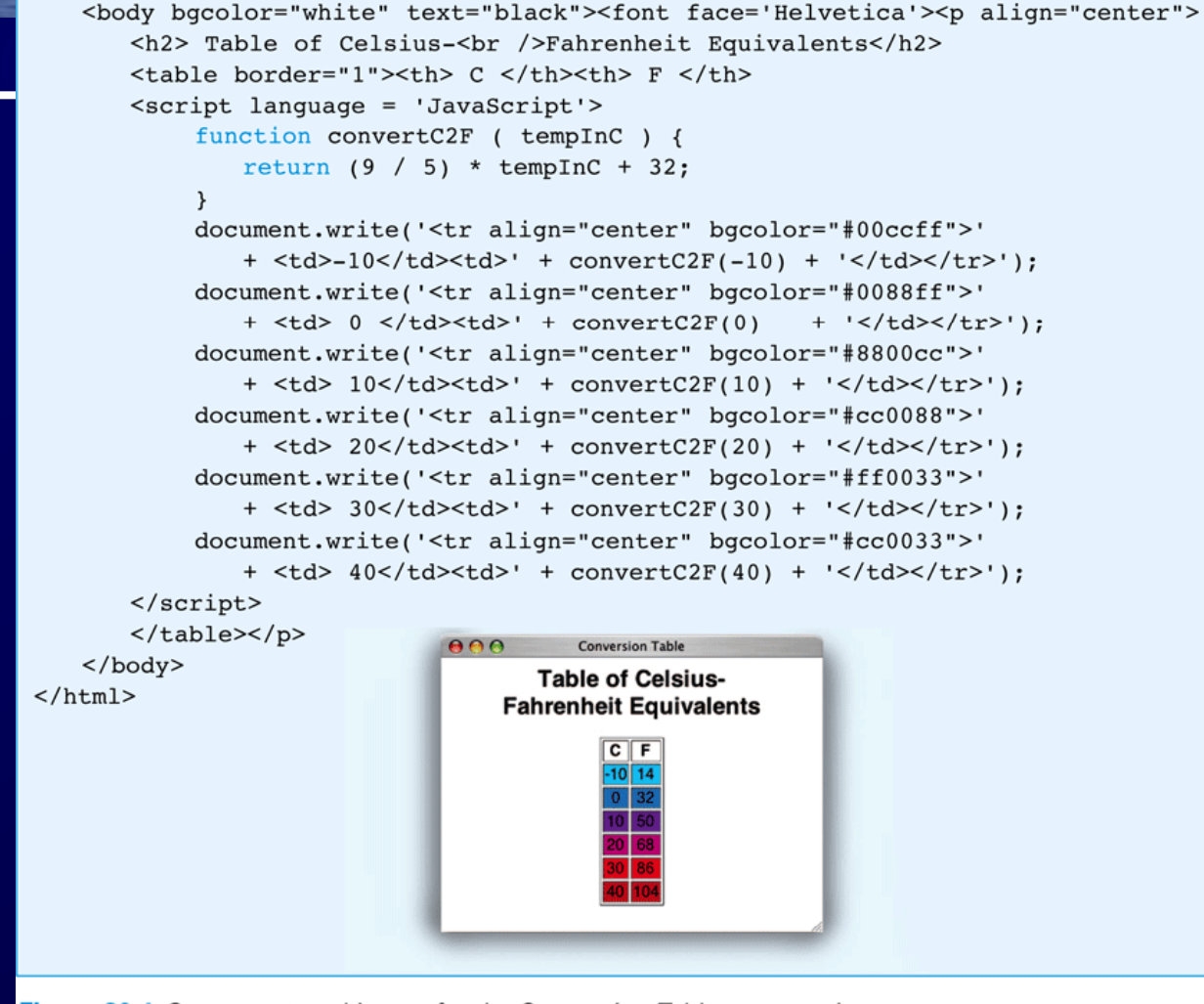

<head><title>Conversion Table</title></head>

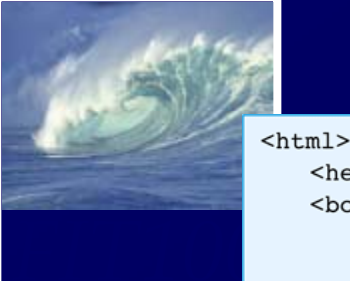

Figure 20.4 Source text and image for the Conversion Table computation.

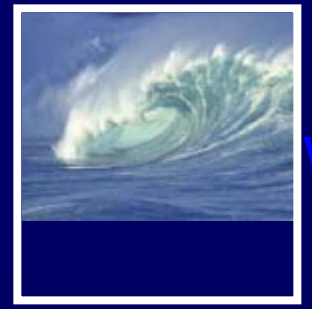

- • Flipping Electronic Coins
	- ∗ A coin flip is an unpredictable event whose two outcomes are "equally probable"
	- ∗ Computers can generate pseudorandom numbers
		- An algorithm that produces a sequence of numbers that passes the statistical tests for randomness
	- We can just call them random numbers

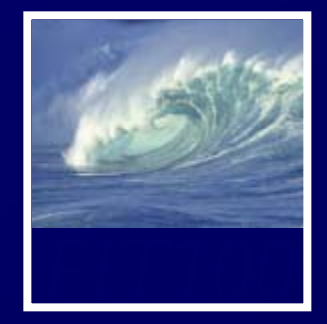

- •• *Math.random()* is JavaScript's built-in function for generating random numbers
	- ∗ Each time it is called, it generates a random number between 0 (inclusive) and 1 (exclusive)
- A function to flip electronic coins: function coinFlip() { return Math.round( Math.random() ); }

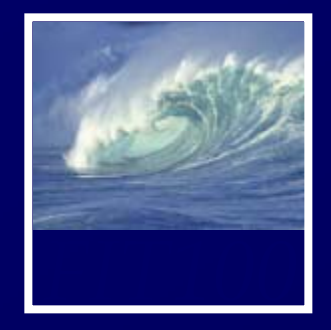

- • coinFlip() returns with equal probability a 0 or a 1
- Next improvement is to return the text Heads or Tails rather than numbers

```
function flipText() {
  if ( coinFlip() == 0)return 'Tails';
   elsereturn 'Heads';
```
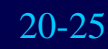

}

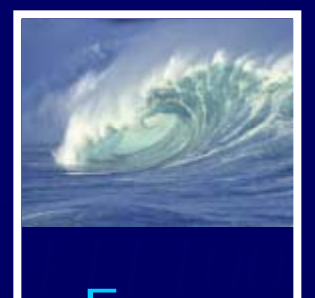

•

**Even more** useful to give outcome in response to pressing a button on a web page

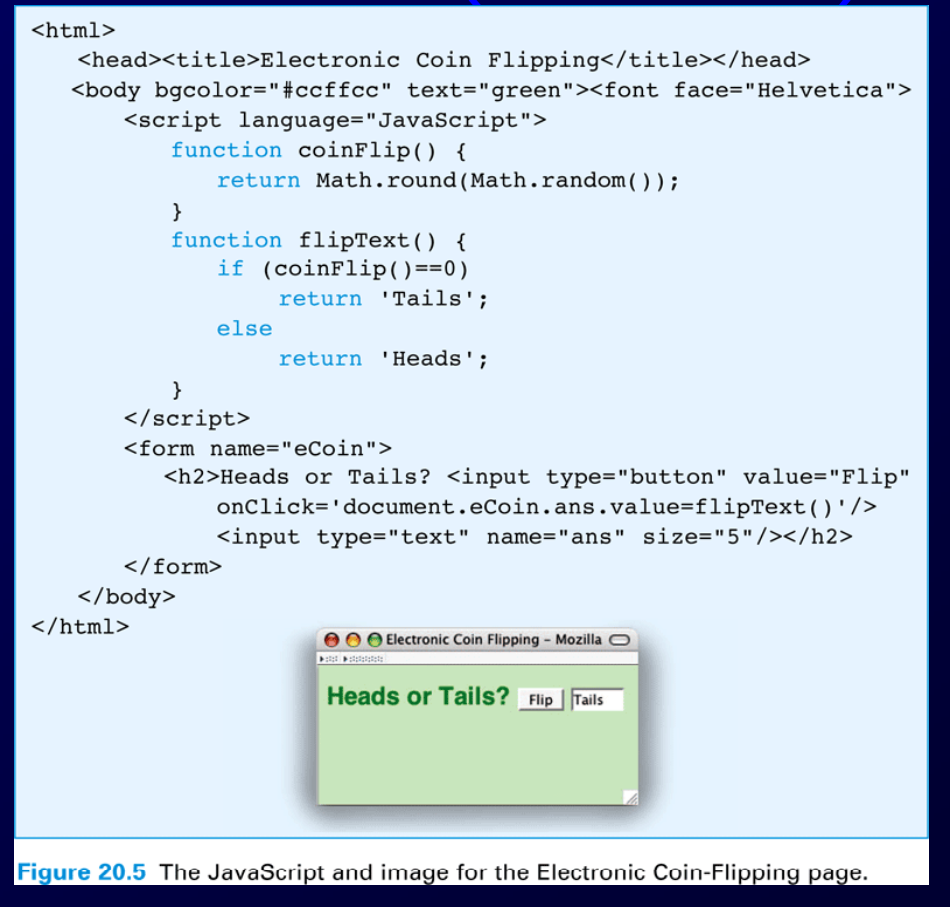

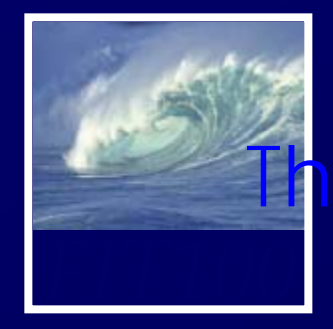

}

- BMI is a standard measure of weight in proportion to height
- • Formula (in metric units): ∗ Index = weight/height2
	- Two parameters for this function, weight and height
	- function bmiM ( weightKg, heightCm ) { // Compute BMI in metric var heightM = heightCm/100; // Change cm to gg g meters
- 20-27 return weightKg / (heightM \* heightM);

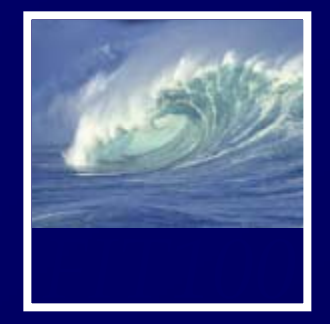

- •Formula (in English units):
- $\blacksquare$  $\cdot$  Index = 4.89 weight / height<sup>2</sup><br>• Function:
- Function:

```
function bmiE ( weightLbs, heightIn ) { // Compute BMI in
   En
glish
     var heightFt = heightIn / 12; \mu // Change inches to
  feetreturn 4.89 * weightLbs / (heightFt * heightFt);
20-28}
```
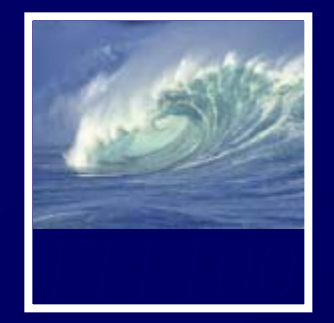

• Function that could calculate BMI in type of units specified by user would need 3 inputs (kind of unit, weight, height)

```
function BMI ( units, weight, height ) {
```

```
if (units == 'E')
```
return bmiE (weight, height); // Answer in English else

return bmiM (weight, height); // Answer in Metric

}

- • To put this function in a web page, we add radio buttons to select type of units
- Two new features of radio buttons: ∗ All related buttons share same name (clicking one on turns the other off) ∗ Can be preset using *checked='true'*

20-30• Add event handlers for the radio buttons

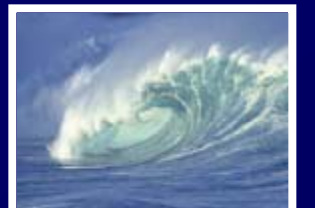

```
<sup>k</sup><br>Final><br/>
khead><br/><br/>
khead><br/><br/>
khead><br/><br/>
khead><br/><br/>
khead
      <body bgcolor="#8888FF" text="white"><font face="Helvetica">
          <script language="JavaScript">
             var scale='E';
              function bmiM ( weightKg, heightCm ) { //Metric BMI
                 var heightM = heightCm / 100;
                                                                         //Change to meters
                 return weightKg / (heightM * heightM);
              \mathcal{F}function bmiE (weightLbs, heightIn ) { // English BMI var heightFt = heightIn / 12; //Change to fe
                                                                       //Change to feet
                 return 4.89 * weightLbs / (heightFt * heightFt);
              \mathcal{F}function BMI ( units, weight, height ) {
                  if (units == 'E')return bmiE( weight, height); //Answer in English
                  else
                       return bmiM( weight, height);
                                                                      //Answer in Metric
```
Figure 20.6 The image and source for the Figure BMI page.

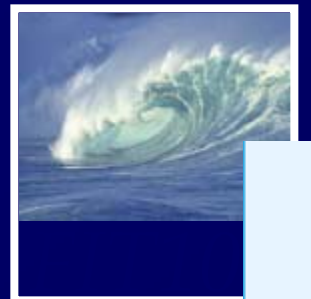

 $\mathcal{F}$ 

```
\langle/script>
      <form name="mass">
          <h2 align="right"> What units do you use:
             <input type="radio" name="unit" onClick='scale="E"'
                 checked="true"/> English
             <input type="radio" name="unit" onClick='scale="M"'/>
                Metric</h2>
          <h2 align="right">Enter your weight in <i>lbs</i> or
                :
             <input type="text" name="wgt" size="4"/></h2>
          <h2 align="right"> Enter your height in <i>in</i> or
                :
             <input type="text" name="hgt" size="4"
                onChange="document.mass.ans.value=
                    BMI(scale,
                    document.mass.wgt.value,
                    document.mass.hqt.value)"/> </h2>
          <h2 align="right"> Your Body Mass Index is:
             <input type="text" name="ans" size="4"/></h2>
      \langle/form>
   \langlebody>
\langle/html>
                         000Figure BMI
```
What units do you use: e English . Metric Enter your weight in lbs or kg: 125 Enter your height in in or cm: 66 Your Body Mass Index is: 20.20

Figure 20.6 The image and source for the Figure BMI page.

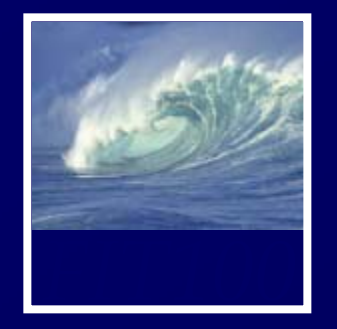

- Scope of a name defines how "far" from its declarations it can be used
- General rule for scoping:
	- ∗ Variable names declared in a function can be used only within that function (they are *local to the function*)
		- Parameters are considered local variables
- ∗ Variable names declared outside any 20-33function can be used throughout the program (*global to the function*)

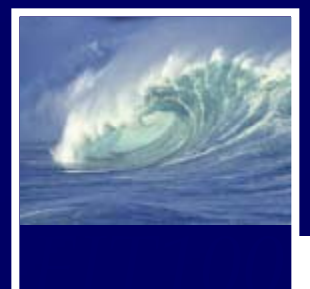

```
<script language="JavaScript">
                                                             Declare global variable
   var scale='E'; //Set to M for metric units
                                                             Declare global variable
   var reportErr=true; //Request error reports
                                                             Parameters are locals
   function bmiM ( weightKg, heightCm ) {
                                                             Declare local, set w/local
       var heightM = heightCm / 100;
       return weightKg/ (heightM*heightM);
                                                             Reference local variables
   \}Parameters are local
   function bmiE ( weightLbs, heightIn ) {
                                                             Declare local: set w/local
       var heightFt = heightIn / 12;
       return 4.89*weightLbs/(heightFt*heightFt);
                                                             Reference locals
   \mathcal{Y}Parameters are locals
   function BMI ( units, weight, height ) {
                                                             Reference local variable
       if (height==0) {
                                                             Reference global variable
           if (reportErr)
               alert("Height is 0!");
           return 'Huh?';
       \mathcal{Y}Reference local variable
       if (units == 'E')Use locals as arguments
           return bmiE( weight, height);
       else
                                                             Use locals as arguments
           return bmiM( weight, height);
       \rightarrowif (scale=='E') {
                                                             Reference global variable
           document.write('<h1>BMI in English</h1>');
           ... Forms customized to English input
       \}else {
           document.write('<h1>BMI in Metric</h1>');
           ... Forms customized to metric input
   \mathcal{F}\langle/script>
```
Figure 20.7. Annotated functions showing the scope of each variable reference.

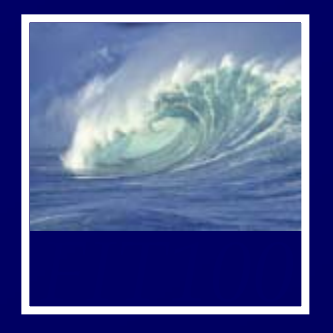

- *Local variables* come into existence when a function begins, and when it ends, they vanish
- *Global variables* are around all the time
- If information must be saved from one function call to the next, it must be in a *global variable*

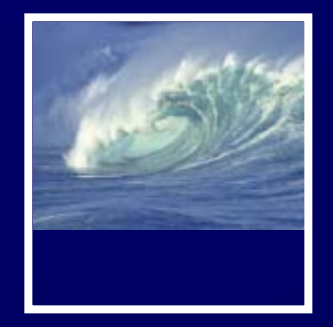

• Where a global variable and a local variable have the same name: var y=0;

```
…function tricky (x) {
      var y;
       y = x;
      …}
20-36
```
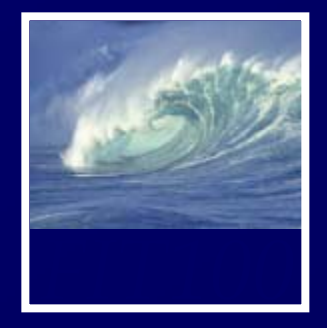

- y is globally declared and can be referenced anywhere
- y is also declared as a local variable in the tricky() function
- They are two different variables
- Which y is assigned the parameter x?
	- ∗ The local y, because it is declared in the function's scope, making it the "closest" declaration and hiding the global y

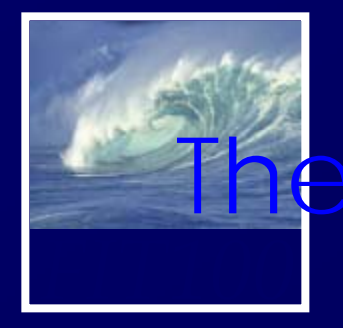

## he Memory Bank Web Page

- • Create a web page for remembering useful computations and storing them in an interactive form
- • Practice programming with functions

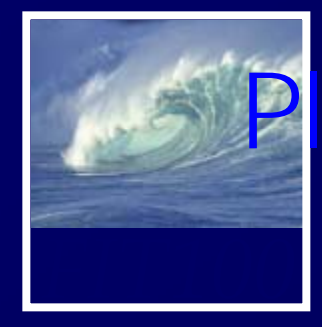

# Pan the Memory Bank Web

- • Each table row presents a com putation
- • Each text box except the last is an input to the computation
- The last text box is for the output
- Start with the row from the BMI computation page

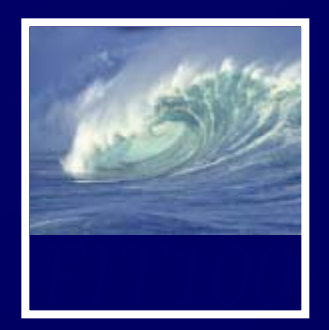

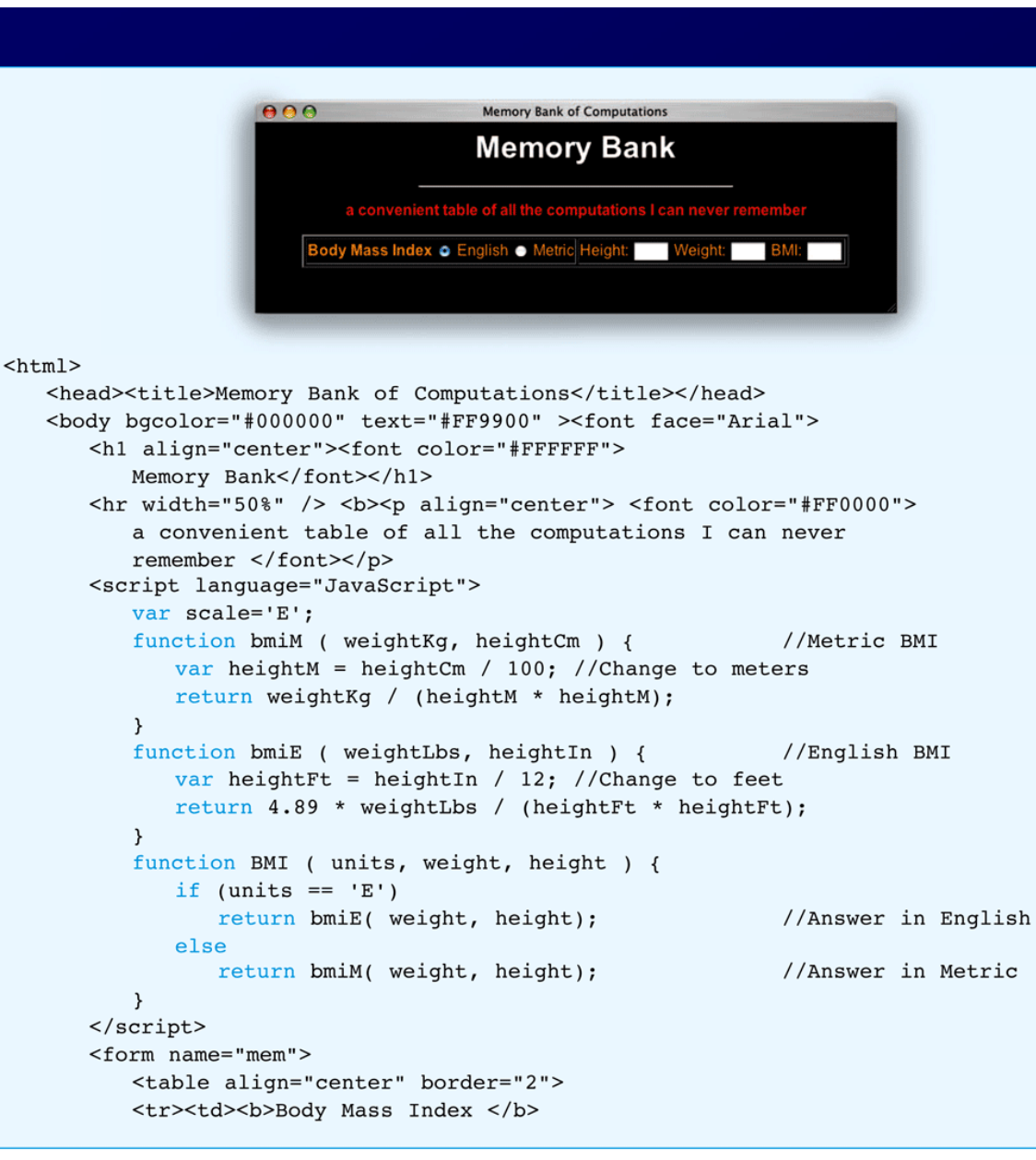

Figure 20.8 The initial Memory Bank interface and its source. This program can be downloaded from www.aw.com/snyder/(continues next page)

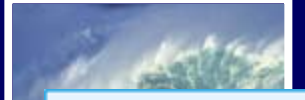

```
<input type="radio" name="unit" checked="true"
                    onClick='scale="E"'/> English
                <input type="radio" name="unit"
FIT100onClick='scale="M"'/> Metric </td>
                <td>Height: <input type="text" name="hgt" size="4"
                     onChange ='if (document.mem.wgt.value!=0)
                        document.mem.ans.value=
                           BMI(scale,
                                document.mem.wgt.value,
                                document.mem.hgt.value)'/>
                        Weight: <input type="text" name="wgt" size="4"
                     onChange = \text{if} (document.mem.hgt.value!=0)
                        document.mem.ans.value=
                           BMI(scale,
                                document.mem.wqt.value,
                                document.mem.hgt.value)'/>
                     BMI: <input type="text" name="ans" size="4"/>
                \langle t \rangled>\langle t \rangle\langle/table>\langle/b>
         \langle form>
     \langlebody>
  \langle/html>
```
Figure 20.8 (continued) The initial Memory Bank interface and its source. This program can be downloaded from www.aw.com/snyder/

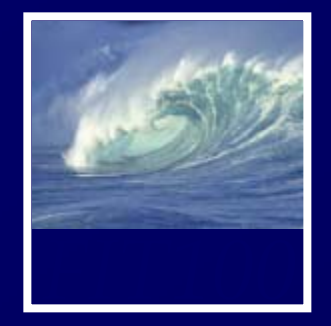

- • Add the row from the coin-flipping page
- • Program event handler to keep track of the number of heads and tails flipped
- • Use global variables so they keep their values across function calls

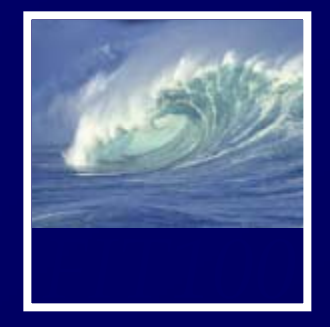

• Write a function that chooses random whole numbers in a ran ge from 0 to n, not including n

function randNum ( range ) { return Math.floor( range \* Math.random() ); }

• For coin-flipping, the range will be 2: 0 and 1

20-43randNum( 2 )

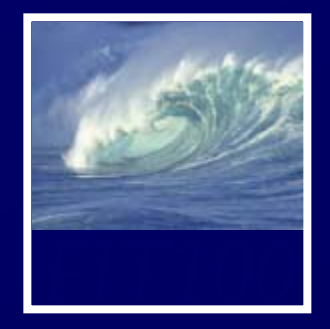

- Flip button and textboxes for current flip Outcome, Heads total, and Tails total
- Use global variables to keep track of the number of heads and tails flipped

∗ Increment appropriate variable with each flip

• Update/display current flip outcome and total number of heads or total number of tails with each flip

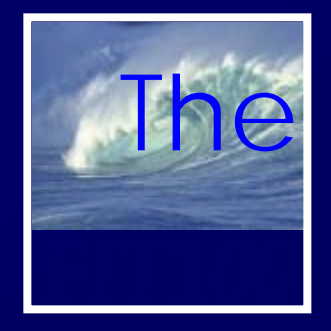

# **The "I'm Thinking of a Number"**

- •Guessing game – choose a number from 1 to *<sup>n</sup>*
- • Use randNum() function, but shift the range by 1 ∗ randNum(n)+1;
- This table row is similar to coin-flipping row, but has a text box to set the upper end of the range
	- ∗ Declare global variable (topEnd) to say what the limit of the range is
	- ∗ When the user clicks button, the randNum() function is called with topEnd as the argument, and the result is incremented to shift its range. The result is displayed.

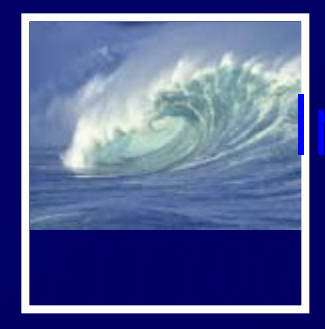

# **Page** and the contract of the contract of the Page

- Needs to be fancier and include more features
- Program the memory bank to splash new p ga ges onto the screen
- Unlike a link, this allows both pages to display at the same time

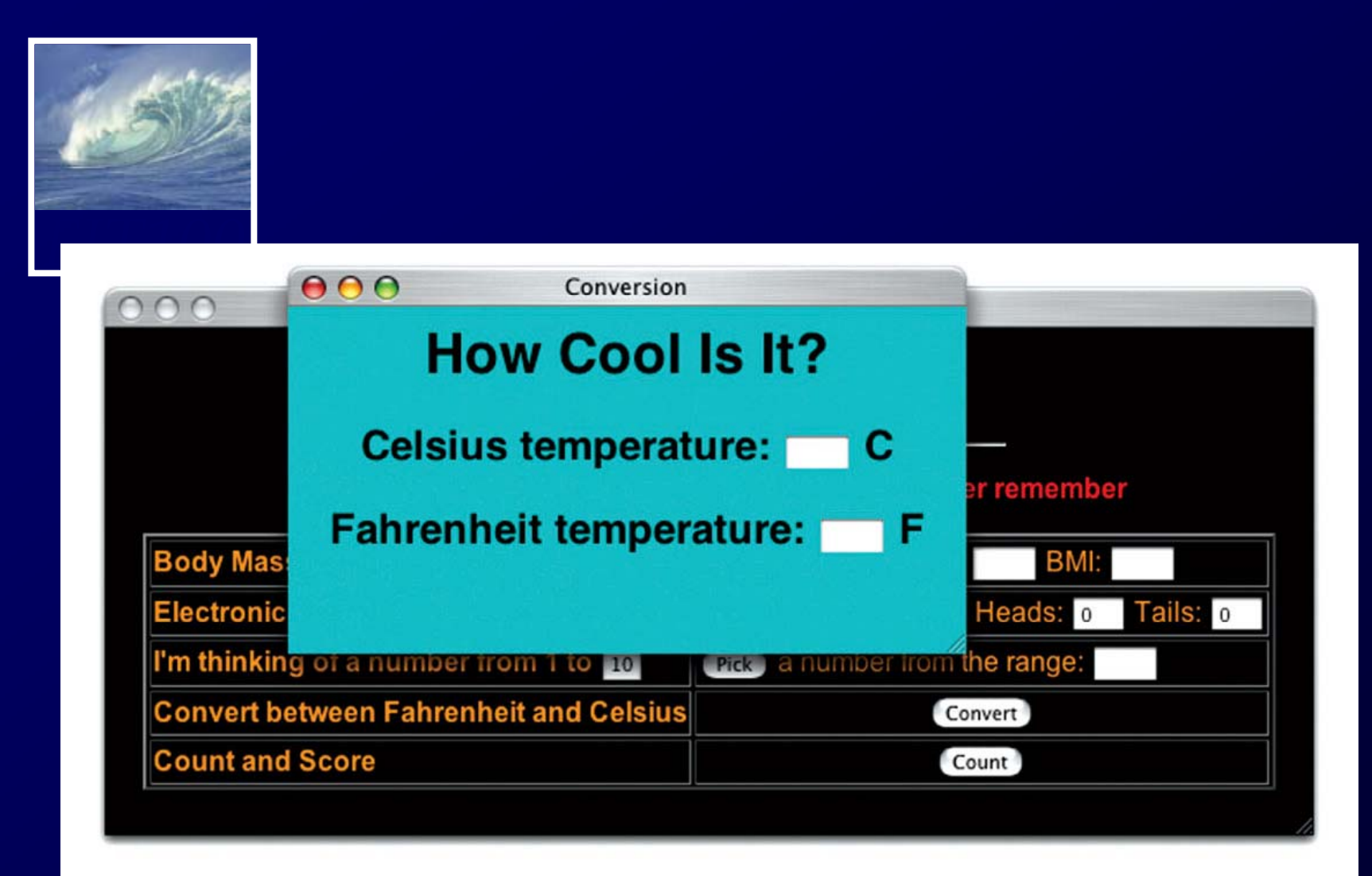

Figure 20.9. The revised Memory Bank page and the Conversion page that displays when Convert is clicked.

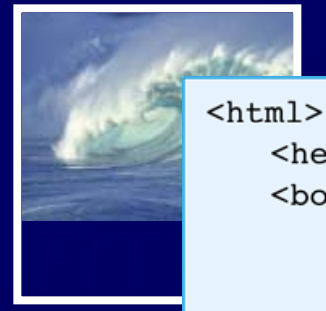

```
<head><title>Conversion</title></head>
   <body bgcolor="#33cccc"><font face="Helvetica"><p align="center">
       <h1>How Cool Is It? </h1>
       <script language="JavaScript">
          function convertC2F (tempInC) {
              return 9/5*tempInC + 32;
          \mathcal{F}function convertF2C (tempInF) {
              return 5/9*(tempInF - 32);
          ł
       \langle/script>
       <form name="therm">
          <h2> Celsius temperature:
              <input type="text" name="textTempC" size="4"
                 onChange="document.therm.textTempF.value
                 =convertC2F(document.therm.textTempC.value)"/> C</h2>
          <h2> Fahrenheit temperature:
              <input type="text" name="textTempF" size="4"
                 onChange="document.therm.textTempC.value
                 =convertF2C(document.therm.textTempF.value)"/> F</h2>
       \langle/form>\langle/p>
   \langlebody>
\langle/html>
```
Figure 20.10 The file temperature.html for the new Conversion page in Figure 20.9.

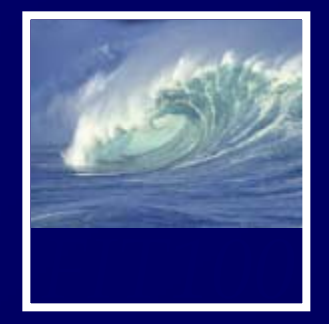

- •To keep track of counts of things
- •• Counter Assistant application:
	- ∗ **Count** button increments **Total** field
	- ∗ **Meaning** field can be filled in with any text to remind us what the counter is
	- ∗ **C** clears all the fields for that row

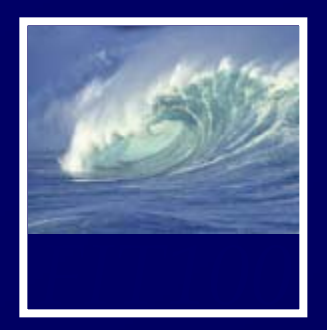

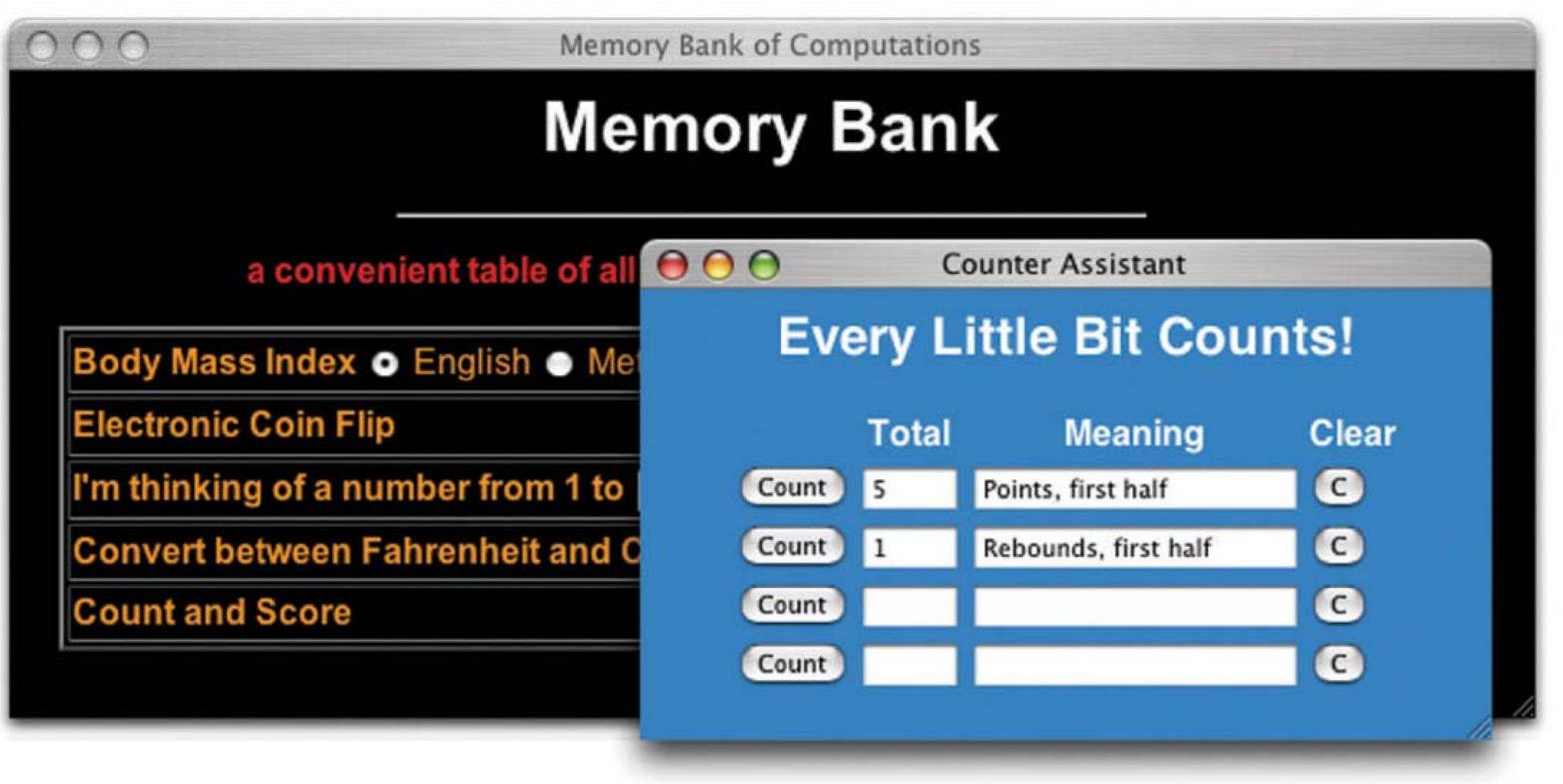

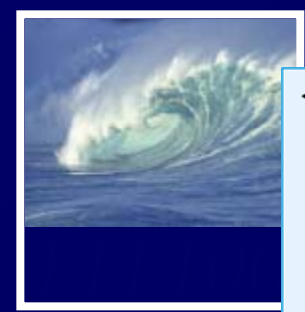

```
<html><head><title>Counter Assistant</title></head>
   <body bgcolor="#cc88ff" text="white"><font face="Helvetica">
      <p align="center">
      <h2>Every Little Bit Counts!</h2>
      <script language="JavaScript">
          var count1=0, count2=0, count3=0, count4=0;
          function row(num) {
             document.write('<tr><td><input type="button" value="Count"' );
             document.write('onClick="count'+num='=count'+num+'+1;');
             document.write(' document.win.arch'+num+'.value=count'
                 +num + "/></td>' );
             document.write(' <td><input type="text" size="5" name="arch'
                 +num + "/></td>' );
             document.write(' <td><input type=text size=20 name="what'
                 +num + "/></td>' );
             document.write(' <td><input type="button" value="C" ' );
             document.write(' onClick="document.win.arch'+num+'.value='
                 +"''';");
             document.write(" document.win.what"+num+".value=' ';" );
             document.write(' count'+num+'=0"/></td></tr>' );
          \mathcal{F}\langle/script>
      <form name="win">
          <sub>table></sub></sub>
             <tr><th>Save</th><th> Count </th><th> Meaning </th><th>Clear</th>
             <script>
                 row(1); row(2); row(3); row(4);
             \langle/script>
          \langle/table>
      </form></p>
   \langlebody>
</html>
```
Figure 20.11 The Counter Assistant application, saved in a file counter.html.

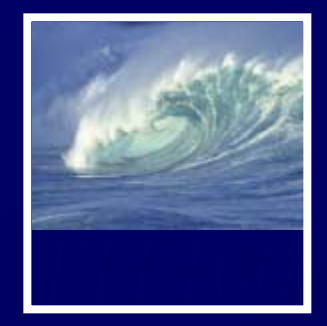

•Packaging algorithms into functions

### • Reuse

- ∗ Building blocks of future programming
- ∗ Make them as general as possible

### • Complexity management ∗ Help us keep our sanity while we're solving problems

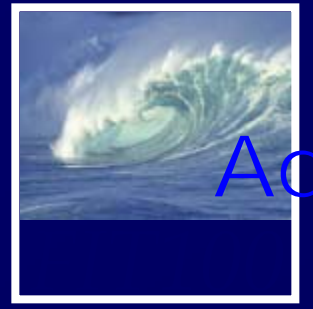

## dd Final Touches to Memory Bank

- Add a date
	- ∗ JavaScript Date().toString()
		- References the date object, which contains the current date and time in numeric form, and converts to a printable form
- Add web links
	- \* Add any useful links (online dictionary, etc) in their own column or in a row at the bottom of the table

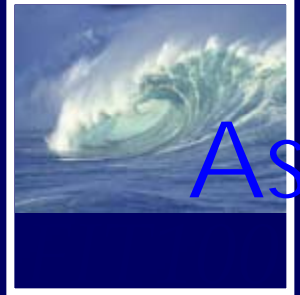

## ssess the Web Page Design

- • Table data which spans two columns using colspan=2 attribute in <td> tag
- •• Links are grouped by topic
- •Red bullet is used to separate entries
- • Link area has a neat structure; adding new links is easy

```
<tr>
<!-- The standard form for the links is...
   <br />>b>topic name...</b>
       <img src='bullet.gif' /><br><a href='http://urlgoeshere'>
           anchor term(s) here\lt/aSo, just copy/paste/edit it.-->
<td colspan = 2><p align="center">IMPORTANT LINKS</p>
    \text{br} />Resource Links ...
       <imq src='bullet.gif' />
       <a href='http://dictionary.cambridge.org'>Cambridge Dictionary</a>
       \langle \text{img src} = 'bullet \cdot \text{qif'} \rangle<a href='http://www.wordsmyth.net'>Thesaurus</a>
   \text{br} />Classes...
       <img src='bullet.gif'/>
       <a href='http://www.cs.washington.edu/100/'>Fluency Class</a>
       <img src='bullet.gif' />
       <a href='http://www.chemsoc.org/viselements/pages/pertable j.htm'>
           Periodic Table</a>
       <img src='bullet.gif'/>
       <a href='https://www.cia.gov/library/publications/the-world-factbook/
            index.html'> Countries for Geography</a>
\langle t \rangle\langle/tr>
```
Figure 20.12 HTML for the link area of the Memory Bank Web page.

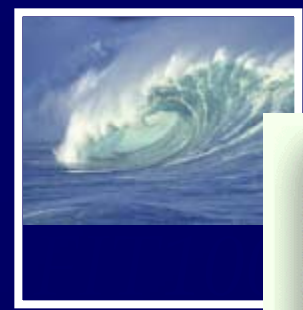

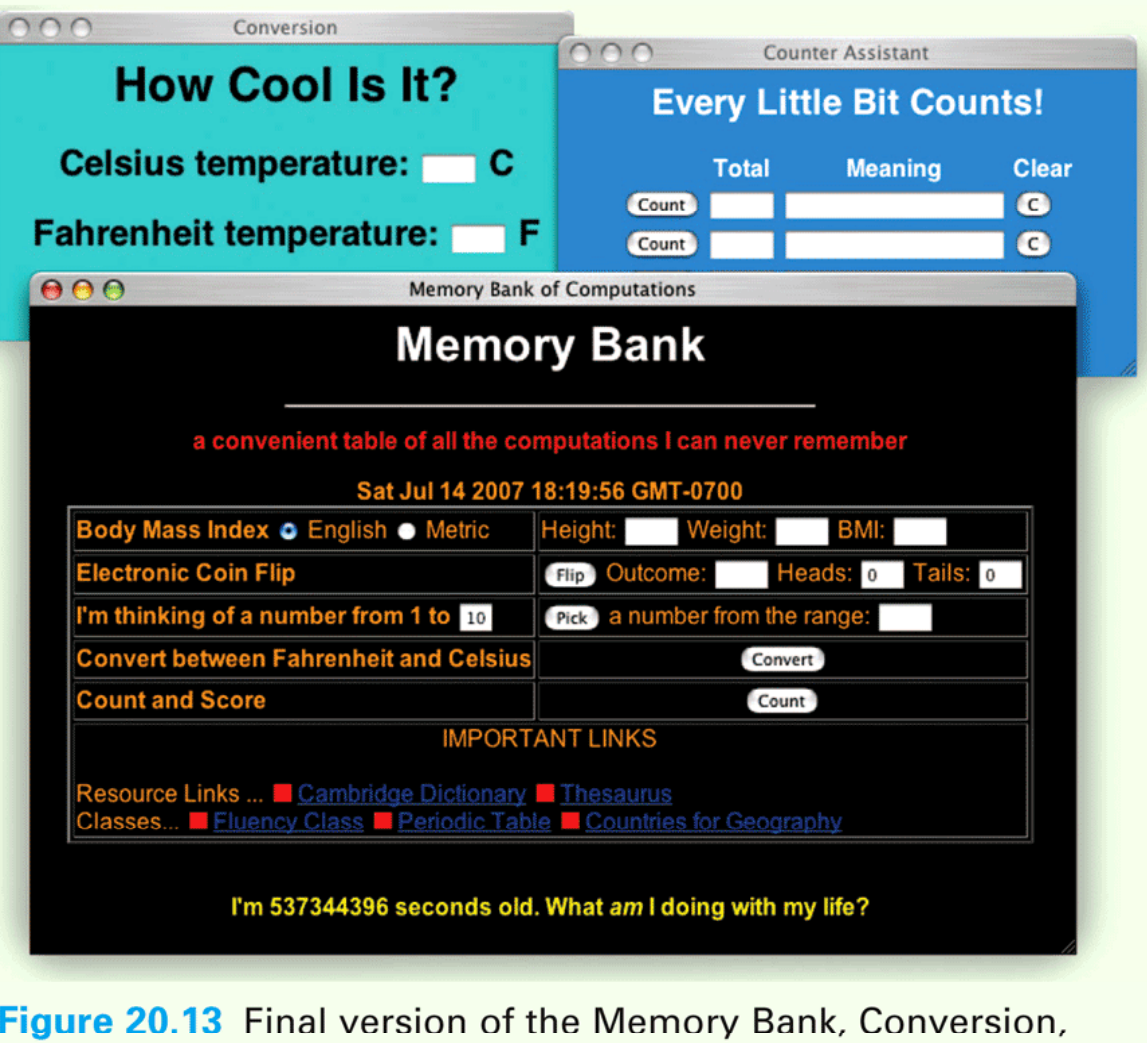

and Counter Assistant pages.